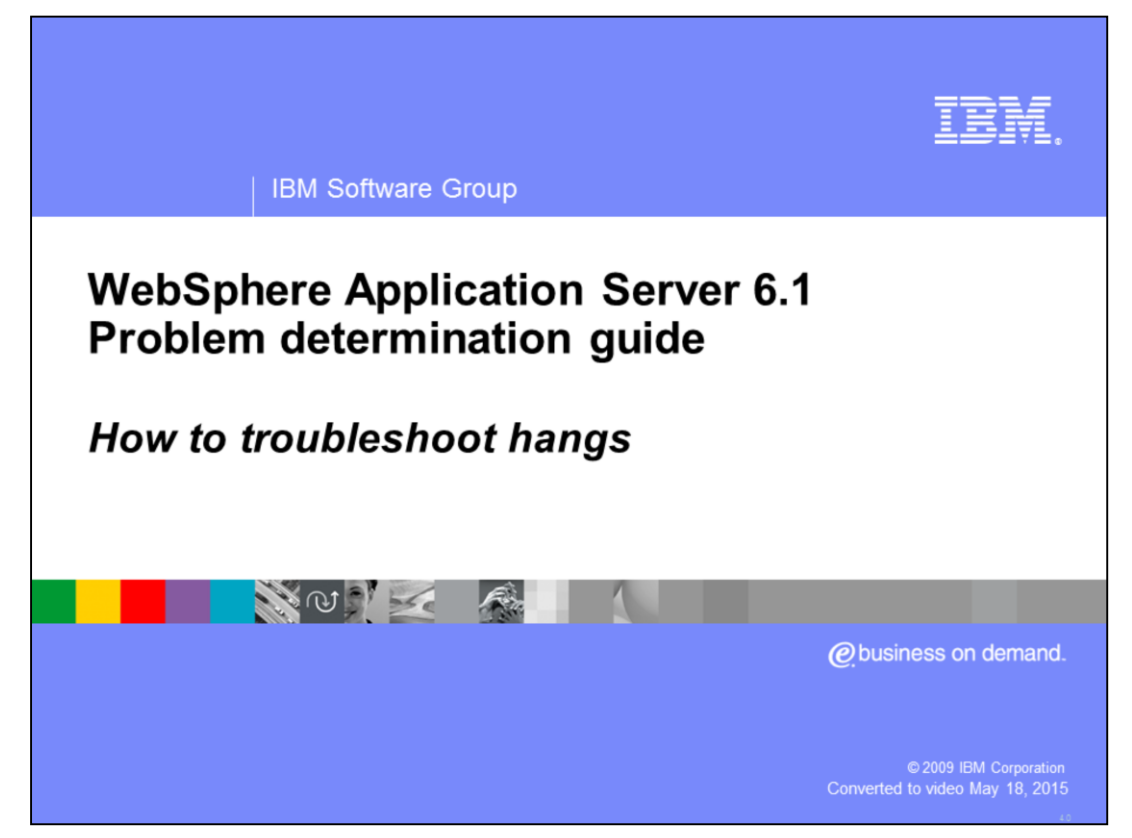

This presentation will act as an introduction to troubleshooting hangs when using WebSphere® Application Server version 6.1

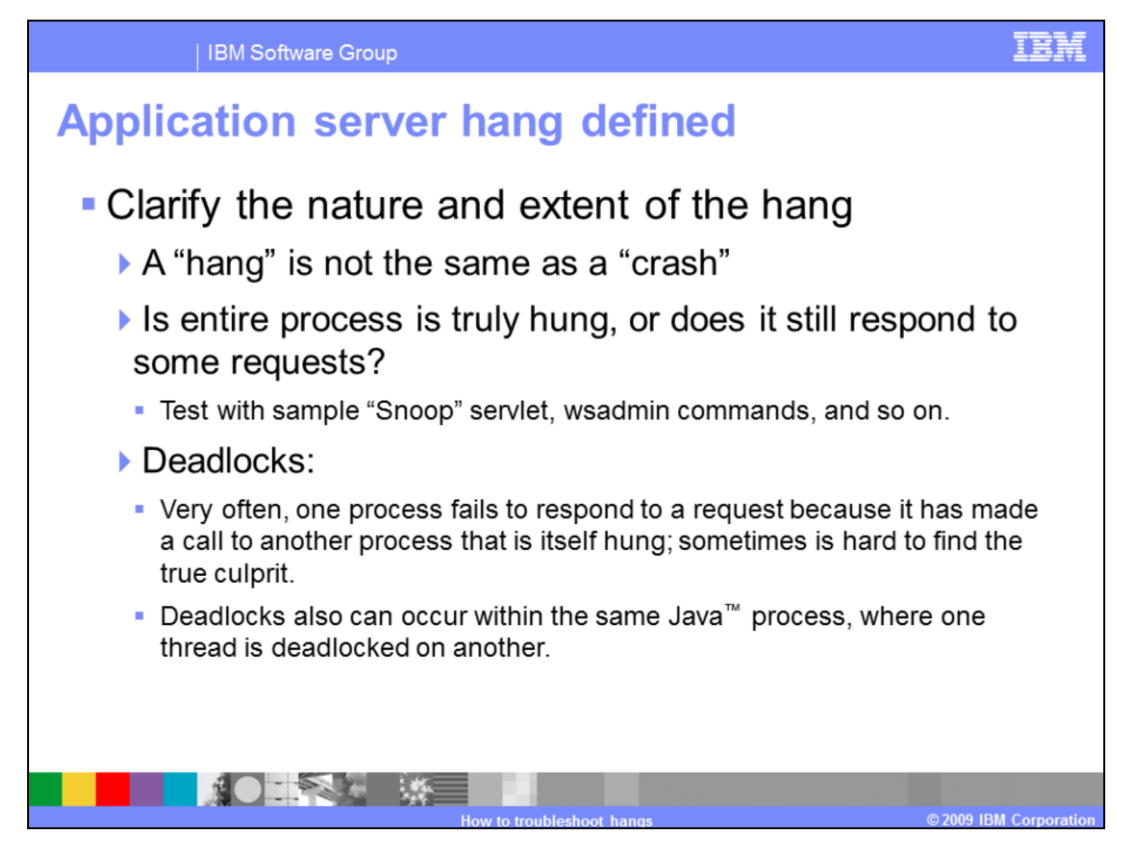

A hang can be defined as a process or thread which has become unresponsive while still apparently alive. Contrast this with a crash, when a process abnormally ends with an error message.

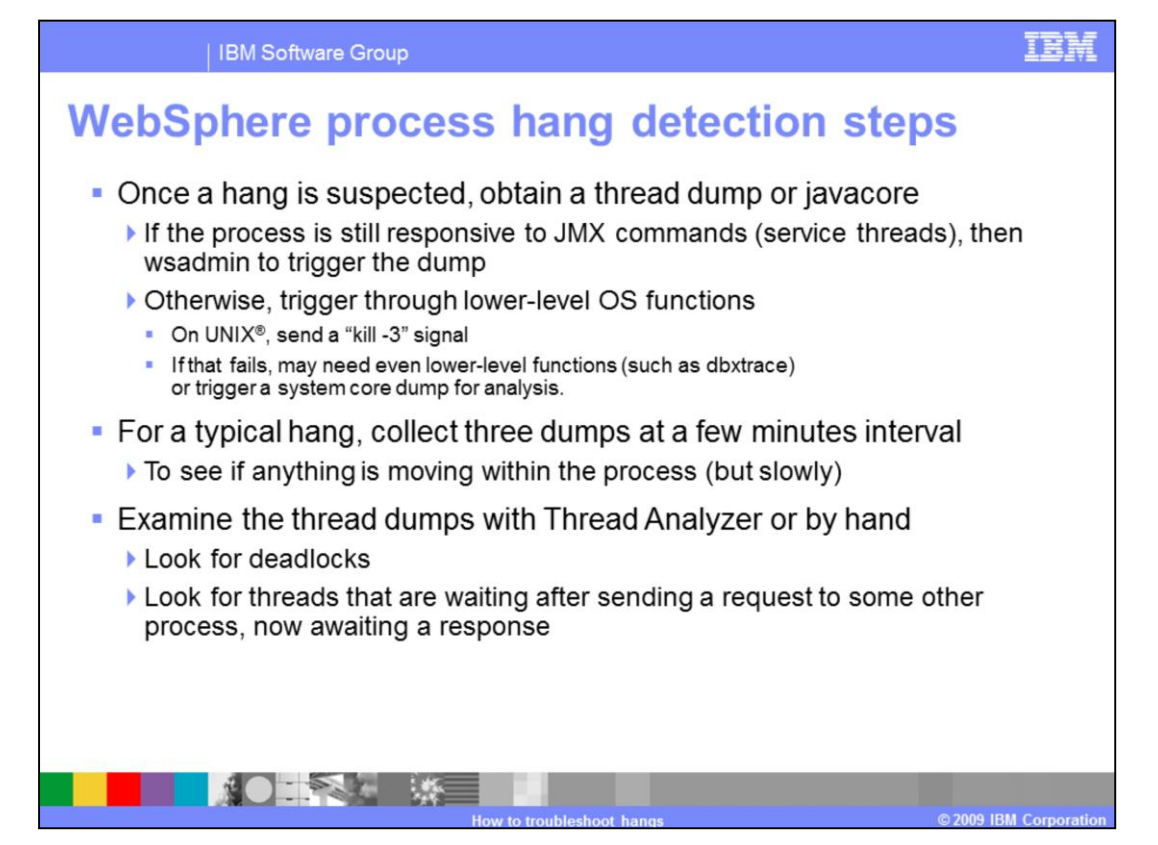

The basic problem determination method for hangs is to obtain one or, if possible, a series of thread dumps. If the process is still responsive to wsadmin commands, then the wsadmin command should be able to trigger the dump. Otherwise, depending upon your operating system, certain signals will trigger a thread dump. For a typical hang, collect three dumps at five minute intervals to determine if anything is moving within the process (albeit slowly). Examine the thread dumps with Thread Analyzer or by hand to look for deadlocks or to see if threads are awaiting responses from other processes. In newer JVMs, the javacore or thread dump will automatically perform deadlock detection and tell you if a deadlock has been detected. Look for the string "deadlock" in the javacore file.

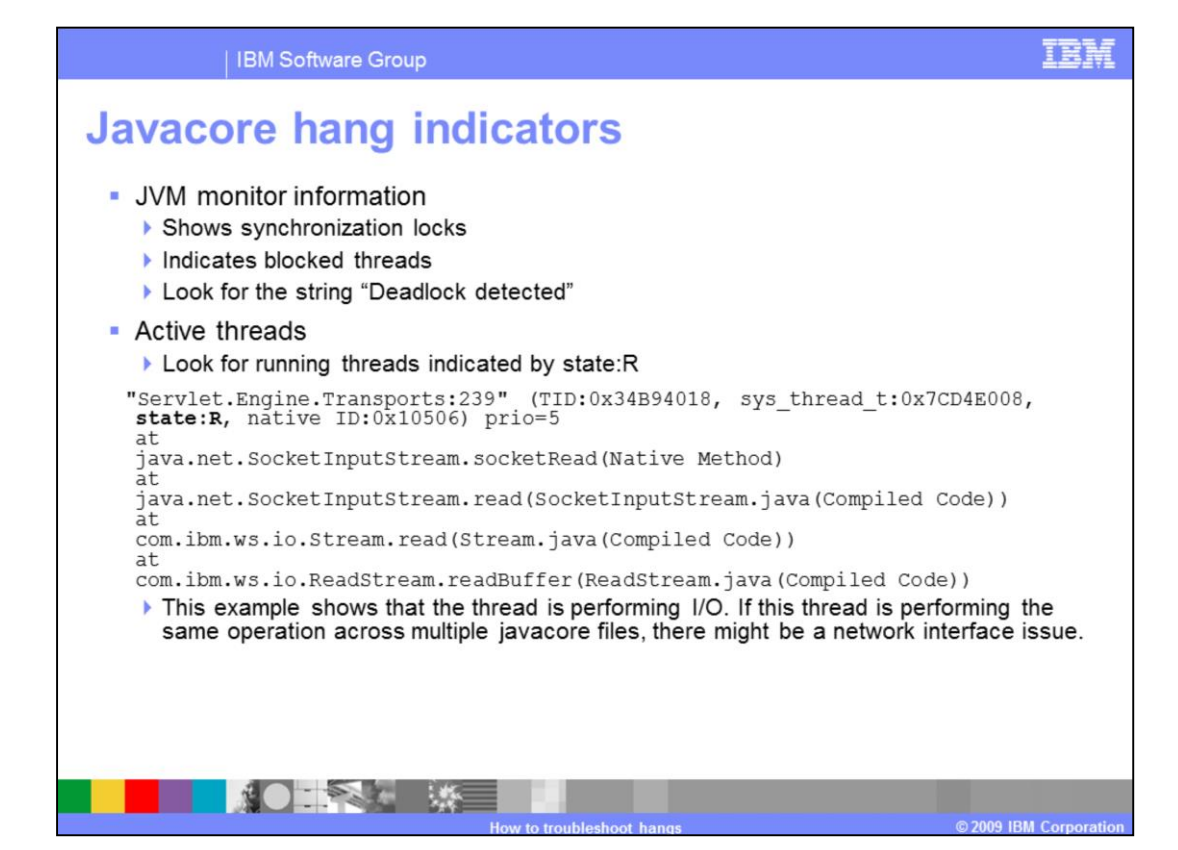

The monitor information in the javacore file shows what synchronization locks are held by which threads. It also shows which threads are blocked by monitors. This information is useful for determining the cause of a deadlocked or hung JVM.

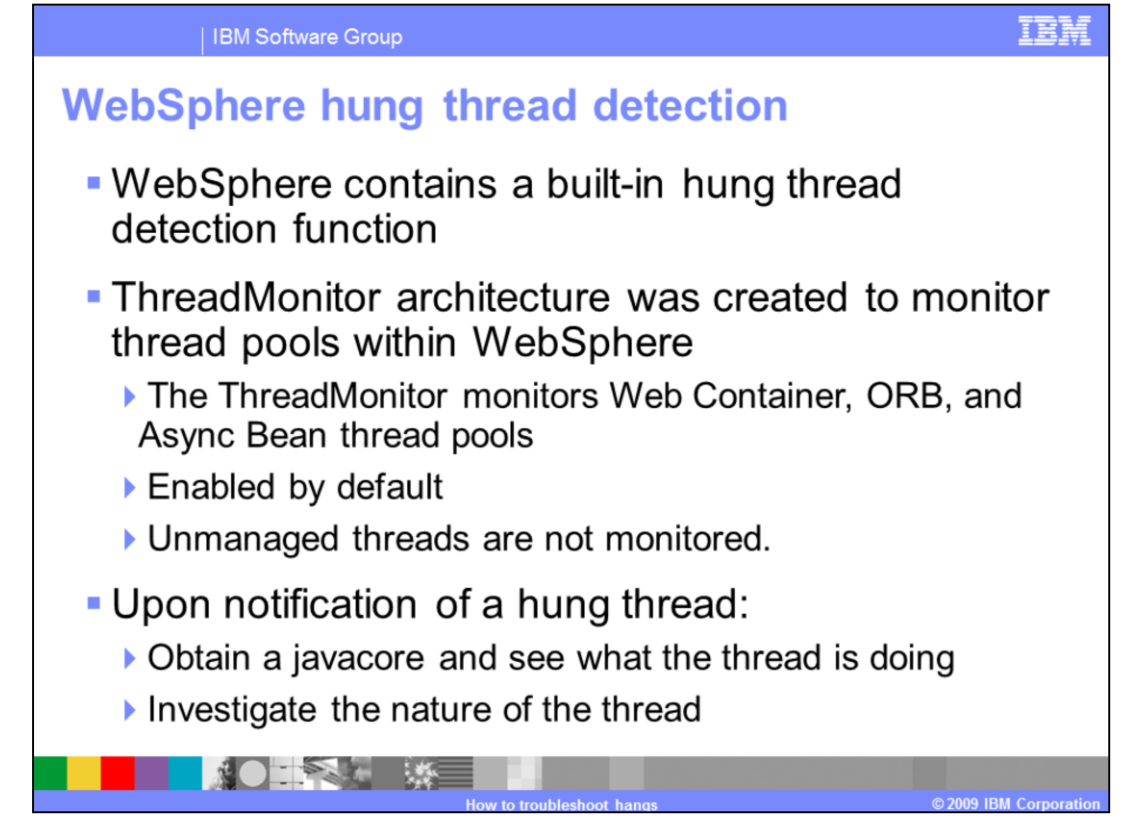

WebSphere Application Server contains a built-in hung thread detection function. It monitors the Web container, Object Requet Broker, and Asynchronous Bean thread pools, and is enabled by default. Note that unmanaged threads are not monitored. You can configure a hang detection policy to accommodate your applications and environment so that potential hangs can be reported, providing earlier detection of failing servers.

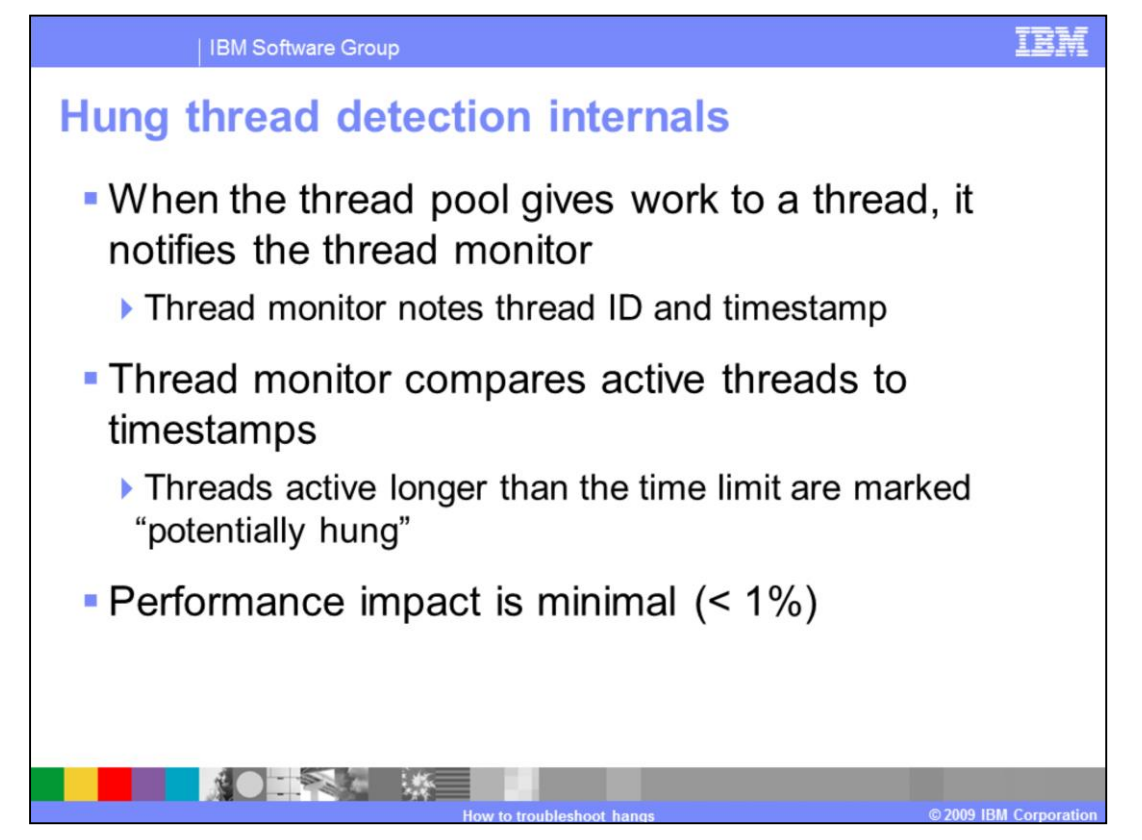

When the thread pool issues work to a thread, it sends a notification to the thread monitor, which notes the thread identifier and the time in a list. At user-configurable intervals, the thread monitor looks at the active threads, and compares them to the list, to determine how long each thread has been active. If a thread has been active longer than the userspecified threshold, the thread is marked as "potentially hung", and notifications are sent.

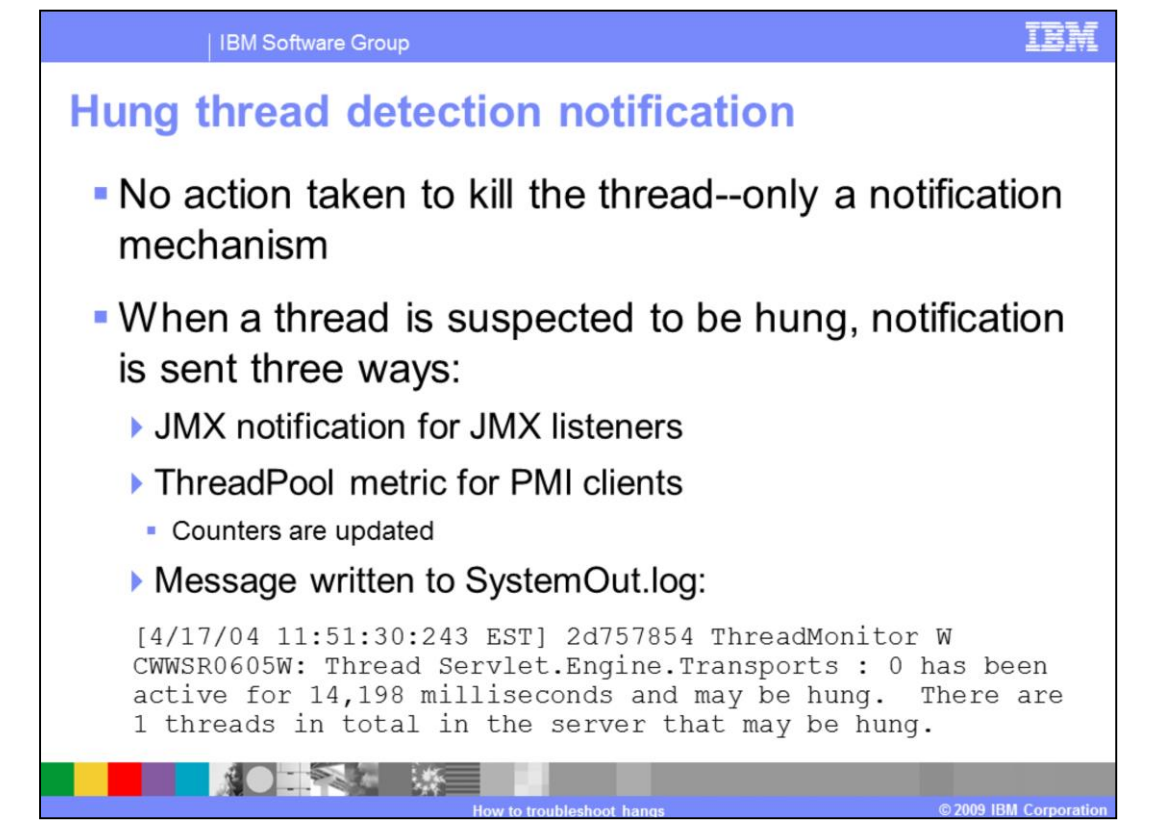

The thread monitor doesn't try to deal with the hung threads, it just issues notifications, so that the administrator or developer can deal with the issues. The message written to the SystemOut log has a message identifier of WSVR0605W, and shows the thread name, the approximate time that the thread has been active, and the total number of threads which may be hung.

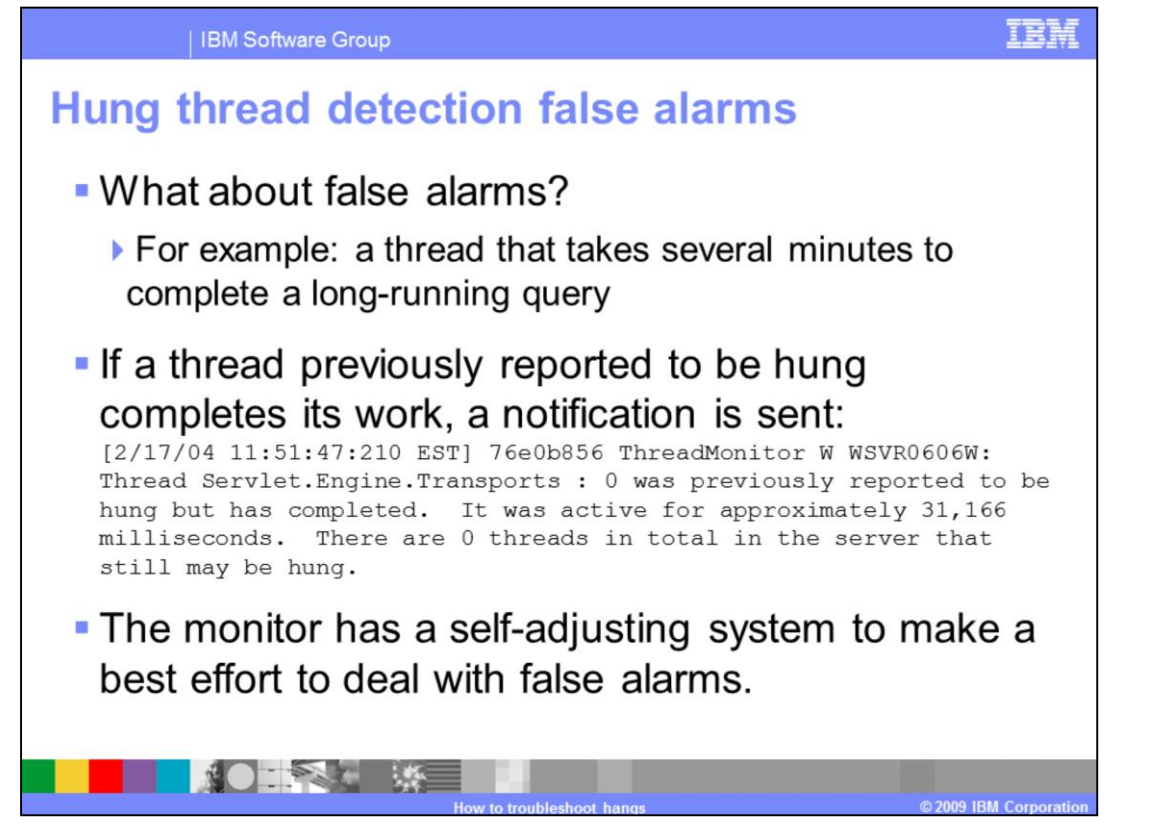

It's possible that a thread can run for longer than the specified threshold for legitimate reasons. When a thread that was previously marked as "potentially hung" completes its work and exits, a notification is sent. After a certain number of false alarms, the threshold is automatically increased by 50% to account for these long-running threads.

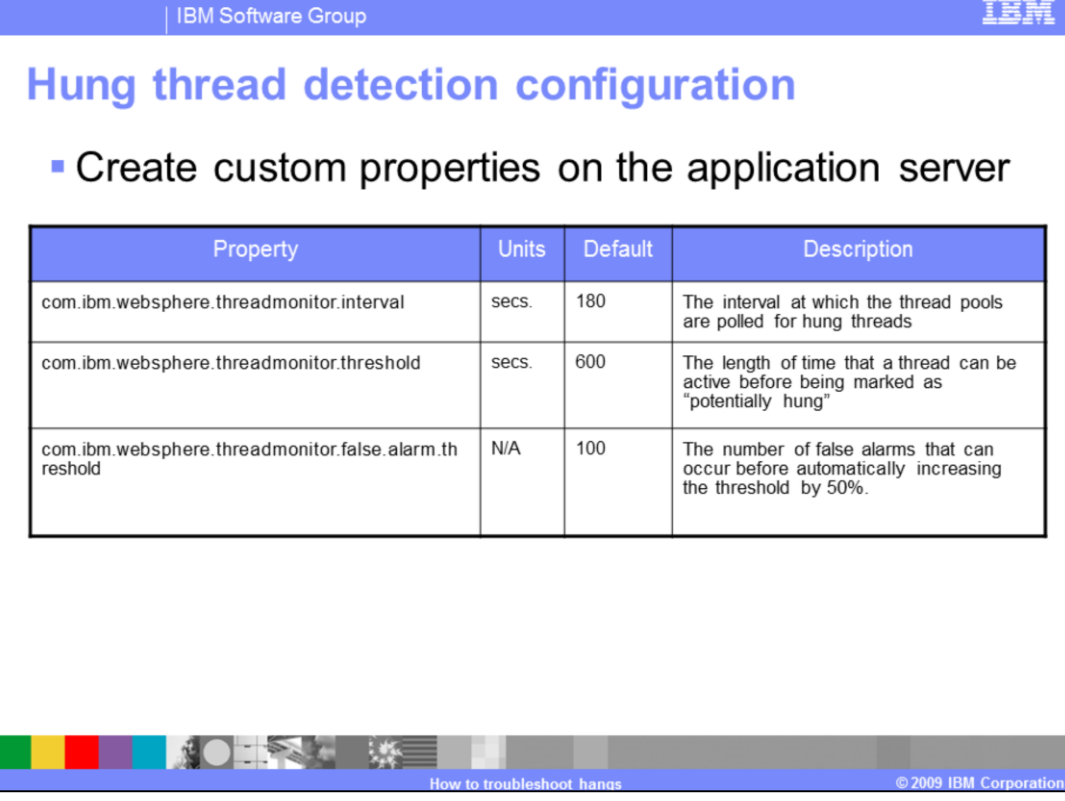

The hang detection policy can be configured by creating custom properties for the application server.

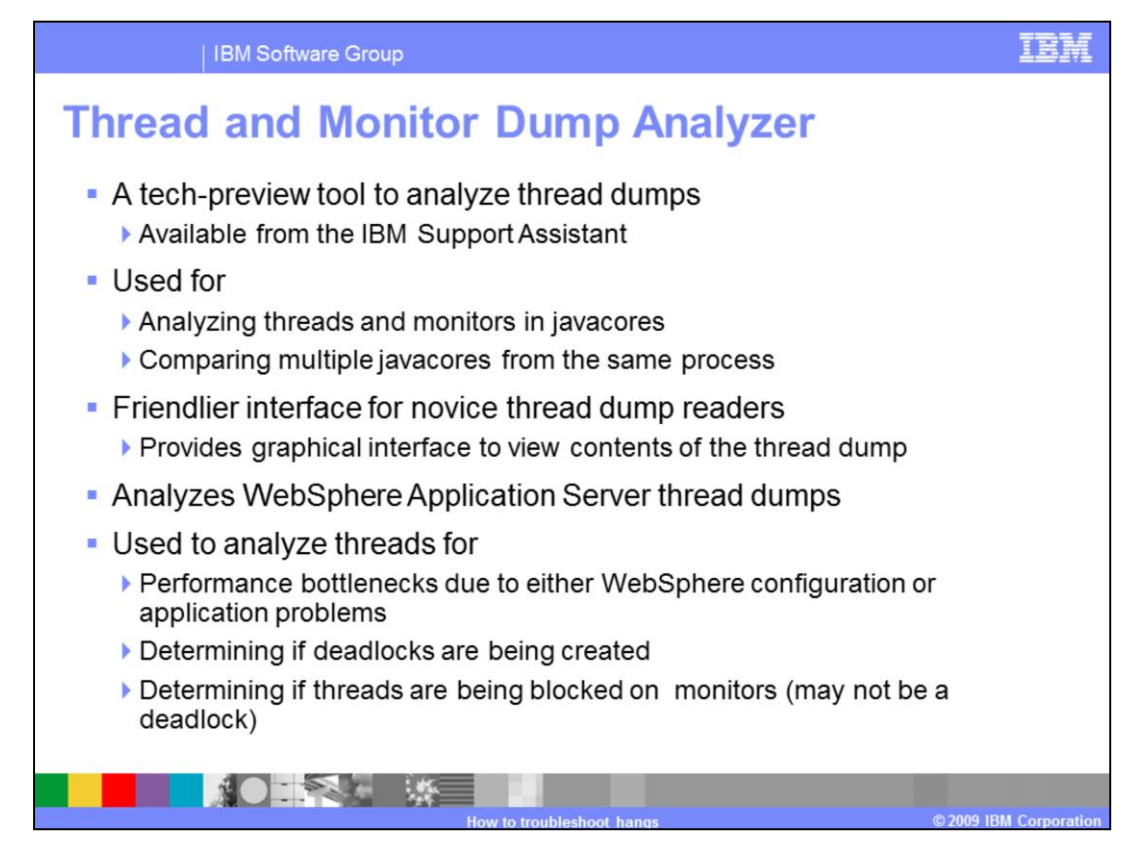

The Thread and Monitor Dump Analyzer is an IBM Support tool designed to simplify the act of analyzing javacore files. It is designed so that novice troubleshooters and experts alike can use the tool to analyze thread dumps. The tool is available through the IBM Support Assistant workbench.

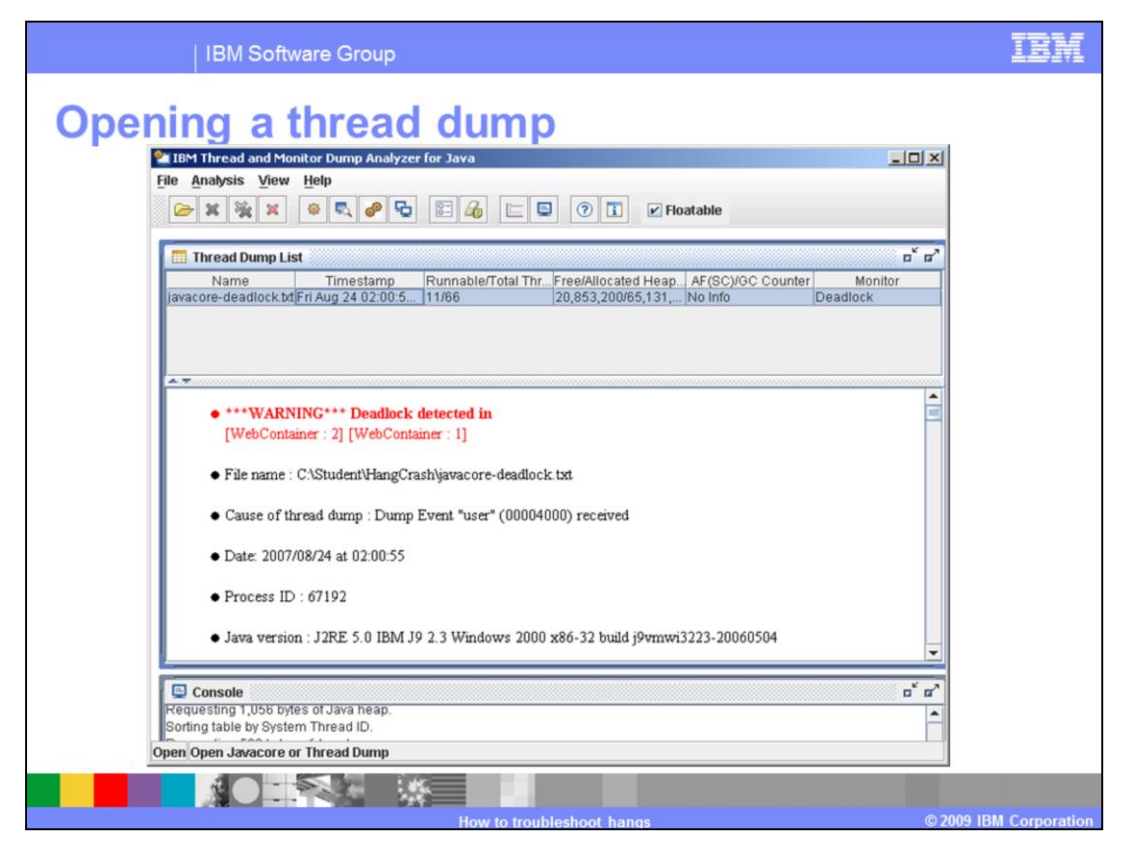

You can search the local file system for one or more javacore files. Each file is loaded into the tool and analyzed. The tool will provide a warning if any deadlocked threads are found within the dumps. Additionally, the tool will display summary information from the javacore file such as file name, cause of the dump, data, process identifier, Java version, Java heap information, and much more.

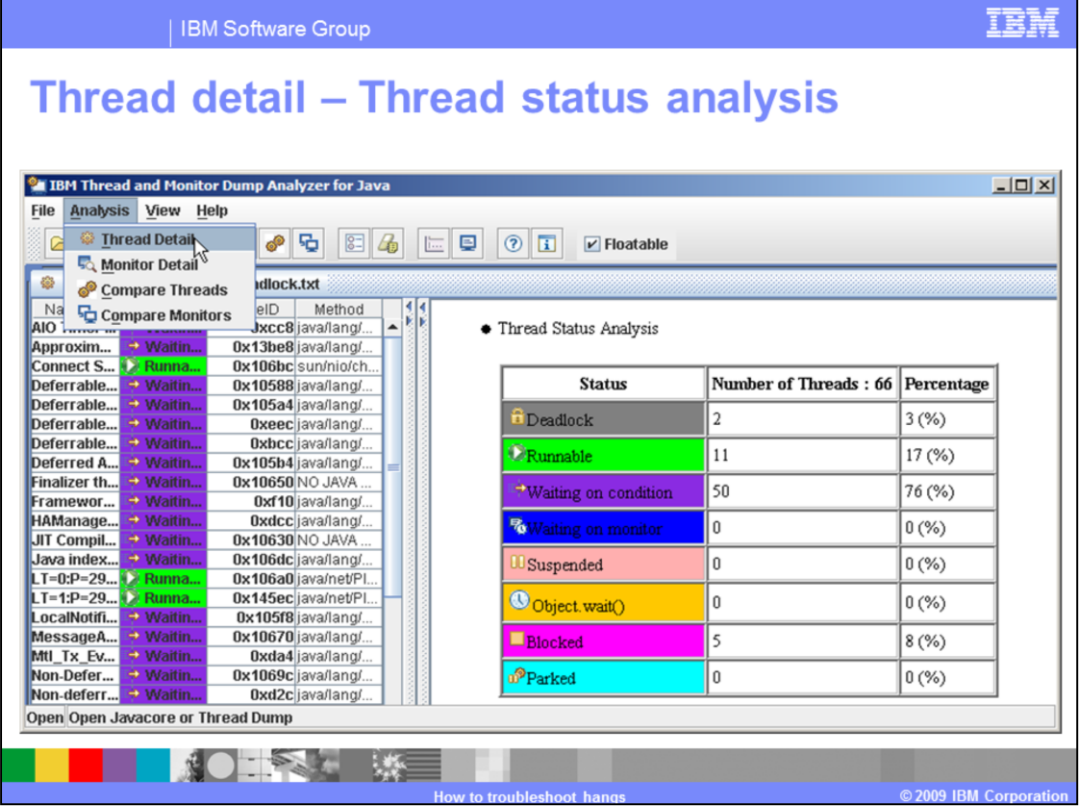

The Analysis menu allows you to display thread and monitor details for a single javacore. If you open multiple javacores, you can display a comparative thread or monitor analysis. The thread detail analysis displays thread status analysis, thread method analysis, thread aggregation analysis, memory segment analysis. The thread status analysis shows the number of threads in each state: Deadlocked, Runnable, Blocked, and so forth. Threads are sorted by thread name. Thread Detail View provides the thread name, the state of a thread, the method name, the Java stack trace, and the native stack trace.

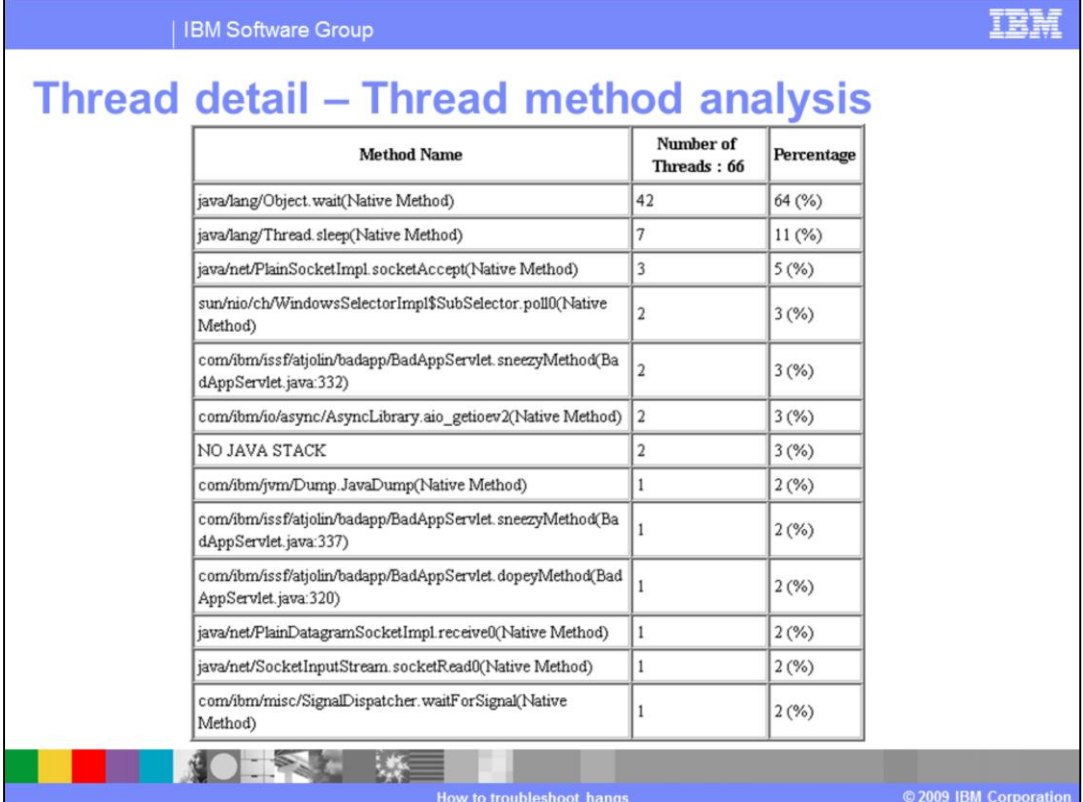

The thread method analysis view provides a summary of what all of the threads in the JVM were doing at the time the dump was taken.

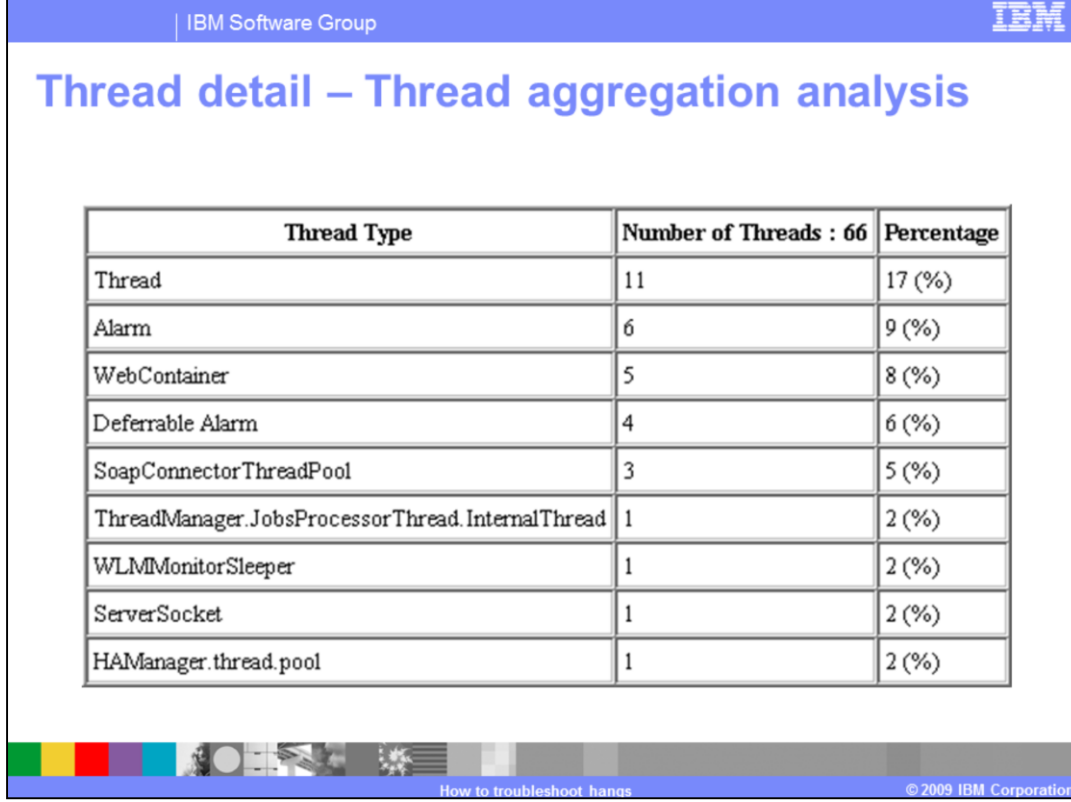

Thread aggregation analysis details the types of threads that were seen in the dump.

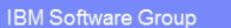

5

1.205

2,214,476

151,365,048

◆★

## Memory  $# nf$ **I**sed **I**sed Free Free Total Memory(%) **Segments** Memory(bytes) Memory(bytes) Memory(%) Memory(bytes) Type 102 6,567,172 98.24 117,500 1.76 6,684,672 Internal  $\mathbf{1}$ 100  $\mathbf{0}$  $\mathbf{u}$ Object 65,131,520 65,131,520 Class 1,090 77,451,880 95.1 3,988,936  $4.9$ 81,440,816 JIT Code  $\overline{7}$  $\mathbf{0}$  $\mathbf{0}$ 3,670,016 100 3,670,016 Cache

## This slide shows sample out for the memory segment analysis view. This view provide information regarding the amount of memory allocated and the number of memory segments used by the server from which this dump was taken.

84.48

94.87

406,964

8.183.416

15.52

 $5.13$ 

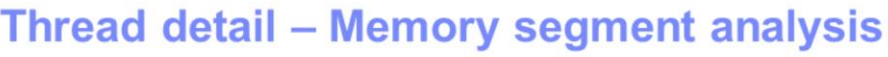

WA5716G07\_Hangs.ppt

JIT Data

Cache

Overall

TEM

2,621,440

159,548,464

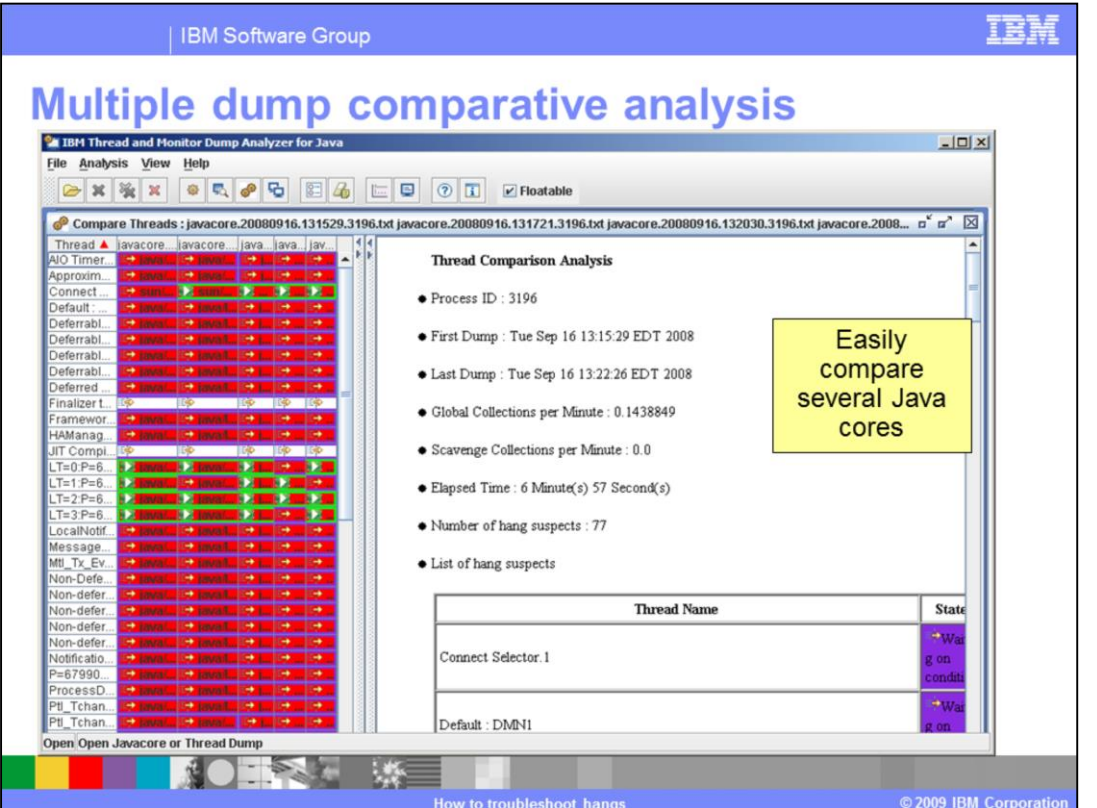

The Thread and Monitor Dump Analyzer tool can provide comparative analysis between one or more thread dumps taken from the same server. This is useful for determining if threads are truly hung or are just moving very slowly. The tool provides color highlighting to easily identify threads states.

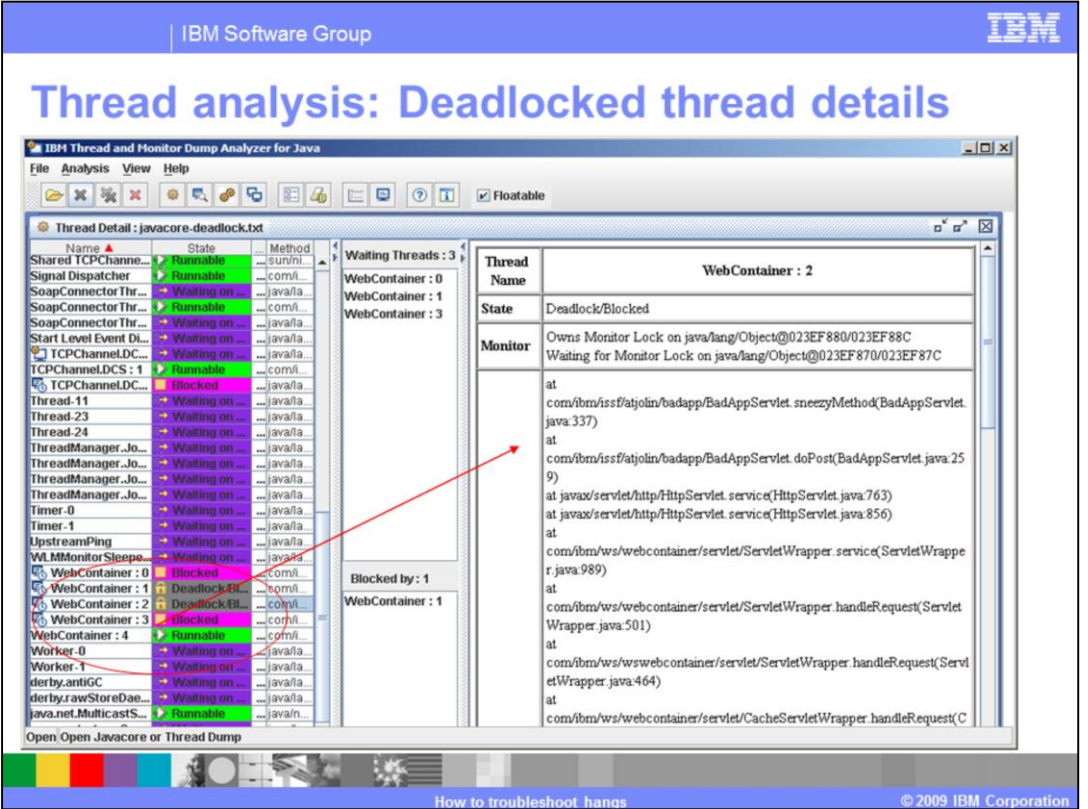

In the left pane, each thread name can be selected and the details of the thread are displayed in the right pane. Deadlocked threads appear in the thread listing with a state of Deadlock or Blocked. They are also highlighted with a gray color and have a padlock icon on them for easy identification. By clicking on the thread in the left pane, one can see the thread waiting on this thread and the thread that is blocking the selected thread.

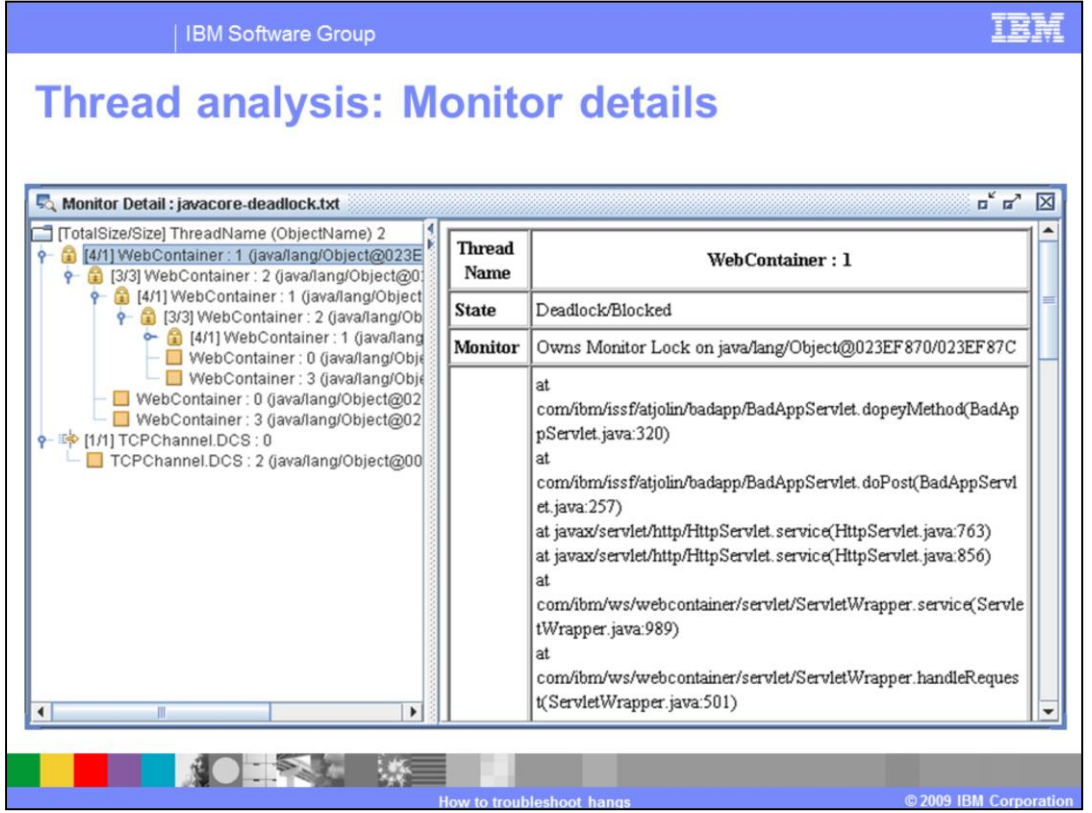

The Monitor Detail view provides a hierarchical tree of the threads. By clicking each thread in the hierarchy you can see information about the monitor locks held by the thread and any monitor locks the thread is waiting for.

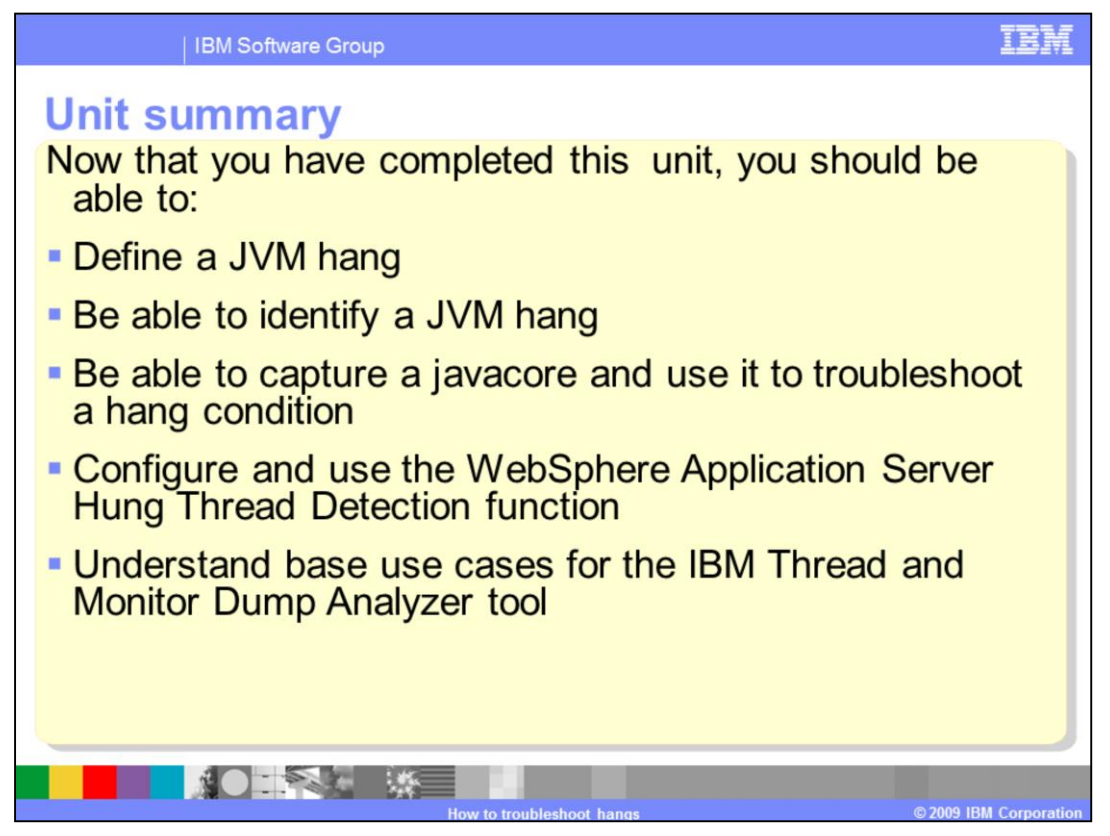

Now that you have completed this unit, you should be able to define and identify a JVM hang, be able to capture a Java core and use it to troubleshoot a hang condition, configure and use the WebSphere Application Server Hung Thread Detection function, and understand base use cases for the IBM Thread and Monitor Dump Analyzer tool.

## 自己語

## **Trademarks, copyrights, and disclaimers**

IBM, the IBM logo, ibm.com, and the following terms are trademarks or registered trademarks of International Business Machines Corporation in the United States, other countries, or both: WebSphere

If these and other IBM trademarked terms are marked on their first occurrence in this information with a trademark symbol (® or ™), these symbols indicate U.S. registered or common law<br>trademarks owned by BM at the time t

IINIX is a registered trademark of The Onen Group in the United States and other countries

Java, JMX, JVM, and all Java-based trademarks and logos are trademarks of Sun Microsystems, Inc. in the United States, other countries, or both.

Other company, product, or service names may be trademarks or service marks of others.

Product data has been reviewed for accuracy as of the date of initial publication. Product data is subject to change without notice. This document could include technical inaccuracies or<br>typographical errors. IBM may make used instead.

THE INFORMATION PROVIDED IN THIS DOCUMENT IS DISTRIBUTED "AS IS" WITHOUT ANY WARRANTY, EITHER EXPRESS OR IMPLIED. BM EXPRESSLY DISCLAIMS ANY WARRANTY IN THIS DOCUMENT IS DISTRIBUTED "AS IS" WITHOUT ANY WARRANTY, EITHER EXP

IBM makes no representations or warranties, express or implied, regarding non-IBM products and services.

The provision of the information contained herein is not intended to, and does not, grant any right or license under any IBM patents or copyrights. Inquiries regarding patent or copyright

IBM Director of Licensing<br>IBM Corporation<br>North Castle Drive<br>Armonk, NY 10504-1785<br>U.S.A.

Performance is based on measurements and projections using standard IBM benchmarks in a controlled environment. All customer examples described are presented as illustrations of<br>considerations such as the used IBM products

© Copyright International Business Machines Corporation 2009. All rights reserved.

Note to U.S. Government Users - Documentation related to restricted rights-Use, duplication or disclosure is subject to restrictions set forth in GSA ADP Schedule Contract and IBM Corp.

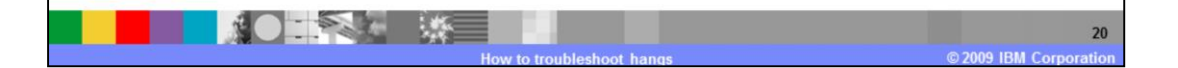